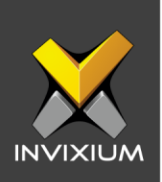

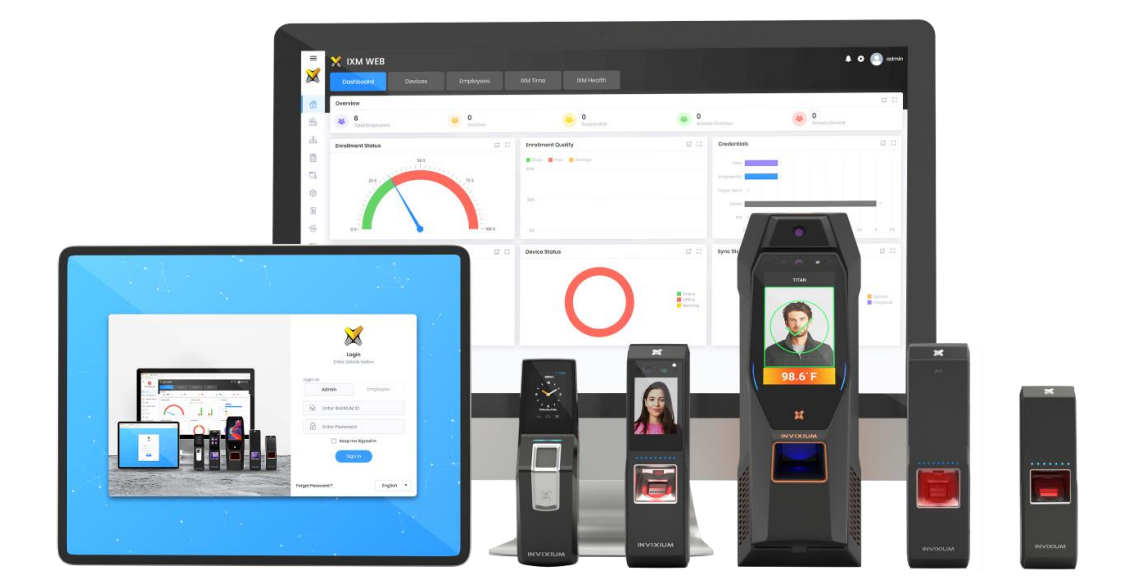

# **Feature Description Document**

Processing and Viewing Attendance Data

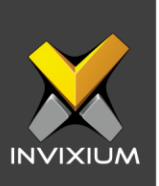

#### **Purpose**

This document explains the processing and viewing of employee attendance data in IXM WEB.

#### **Applies to**

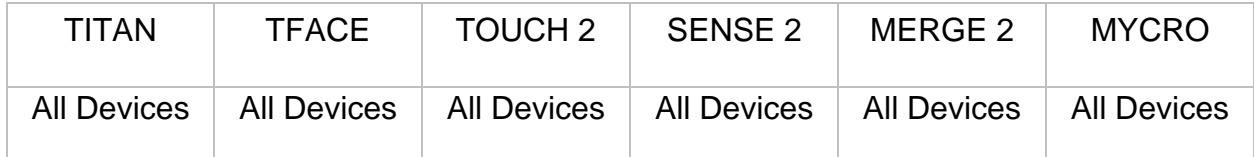

## **Description**

IXM WEB users might need to view process attendance data for the selected date period whenever there is a change in IXM TIME policies and to update the past attendance data as per the change in policy if any.

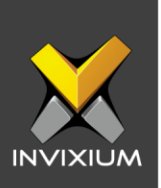

#### **Process data**

1. From **Home** >> Click the **IXM Time** tab on the top >> Navigate to the **Process Data** tab to process employee data.

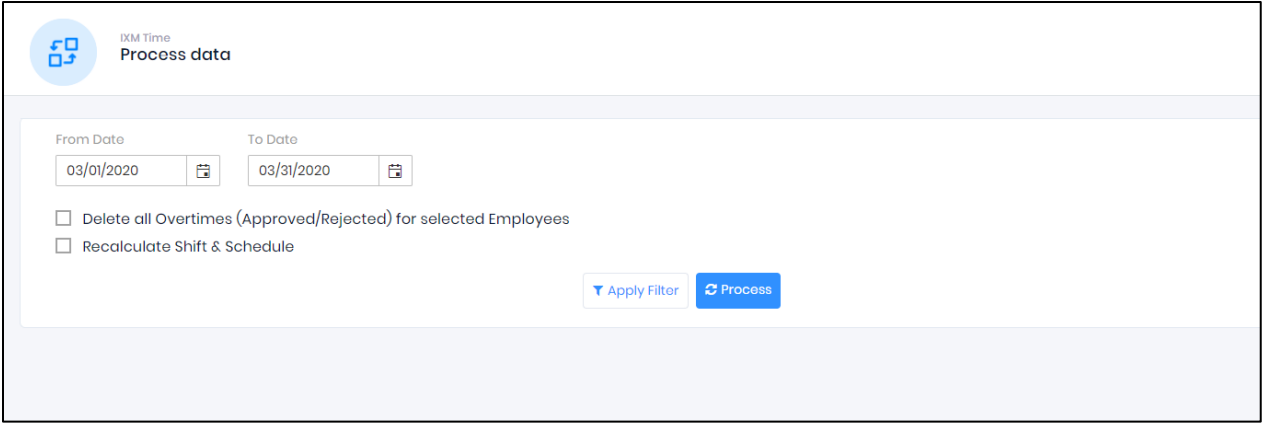

- 2. Select the date range for which you want to delete/recalculate data.
- 3. **Delete all overtime (approved/rejected) for selected Employees**: Enable this flag to re-calculate the attendance data for approved or rejected overtime entries for the selected date period.
- 4. **Recalculate Shift & Schedule:** Enable this flag to calculate the attendance as per the updated shift and schedule assigned to the employee for the selected date period.
- 5. If the IXM WEB user has not enabled the T&A flag on the device and for the respective employee: all employee's transaction events won't be considered in the Time & Attendance records.
- 6. This option will also allow IXM WEB users to migrate employee's past transaction events into Time attendance records after enabling the T&A flag in device and employee profile.

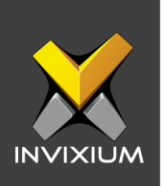

### **Daily Attendance**

- 1. From **Home** >> Click the **IXM Time** tab on the top >> Navigate to the **Daily Attendance** tab.
- 2. Select the Employee and the month for which the attendance needs to be viewed from the dropdowns and click **Search**.
- 3. Daily Attendance view will allow IXM WEB users to view the employee's attendance for the selected month.

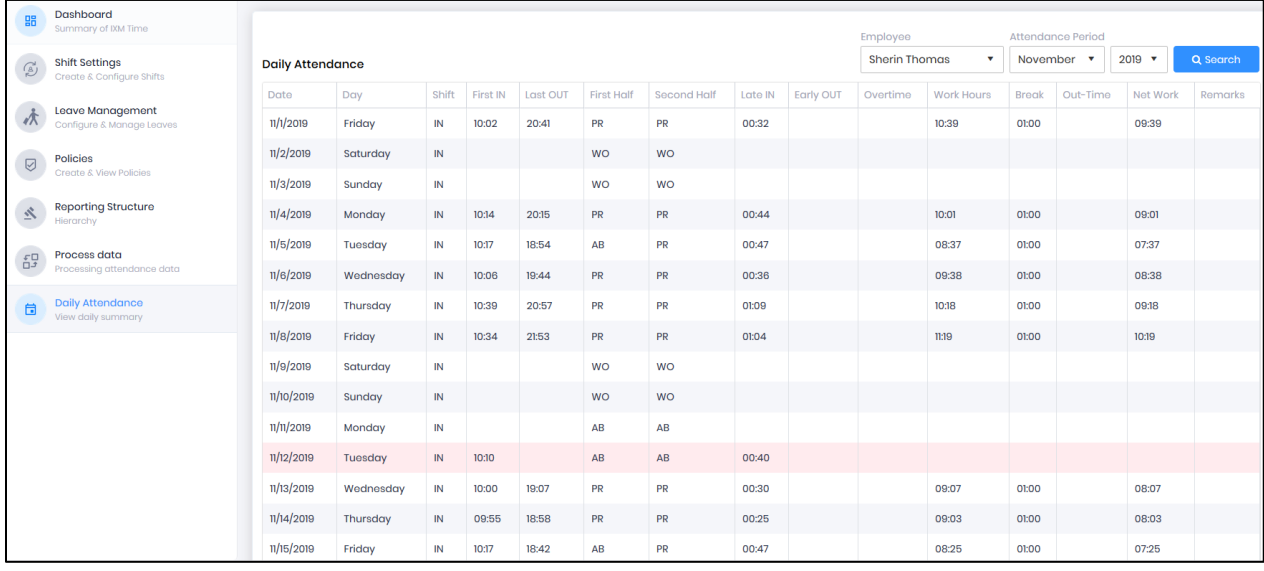

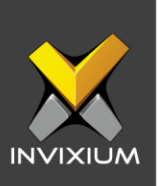

### **Support**

For more information relating to this Feature Description document, please contact us at [support@invixium.com](mailto:support@invixium.com)

#### **Disclaimers and Restrictions**

This document and the information described throughout are provided in its present condition and are delivered without written, expressed, or implied commitments by Invixium Inc. and are subject to change without notice. The information and technical data herein are strictly prohibited for the intention of reverse engineering and shall not be disclosed to parties for procurement or manufacturing.

This document may contain unintentional typos or inaccuracies.

#### **TRADEMARKS**

The trademarks specified throughout the document are registered trademarks of Invixium Access Inc. All third-party trademarks referenced herein are recognized to be trademarks of their respective holders or manufacturers.

Copyright © 2022, INVIXIUM. All rights reserved.